# **Setting Up Facebook**

### Introduction

Facebook is the world's most popular 'social network'. It allows you to share photos, personal interests, opinions, events and many other things with groups of people. You can also play games with other users. Facebook is free to use (though some games charge), but they make their money based on adverts based on your data. So, before you set up a Facebook account, you need to consider the following points:

**Learner Card** 

- ✓ Facebook will make the information you supply public unless you tell them otherwise
- Read the other terms and conditions

## Setting up Facebook's app

How you set up Facebook is different between different devices. This tells you how to do it from a mobile device. The privacy settings are a lot more detailed on a computer. On a computer go to <a href="https://www.facebook.com">www.facebook.com</a>

## On a mobile device

- ✓ Follow QR Code 1 if using an Apple Device or QR Code 2
  for an Android device
- ✓ Follow the instructions to set up an account

#### **Next Activities**

- Find some people you know and add them as friends (search for them and then click 'Add as Friend')
- ✓ Read the sheet on privacy settings

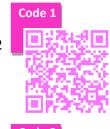

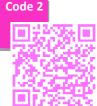

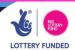